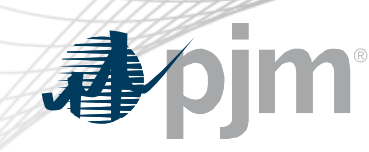

# Authentication and Single Sign On Enhancements for PJM Tools

Donald Wassinger As of September 15, 2020

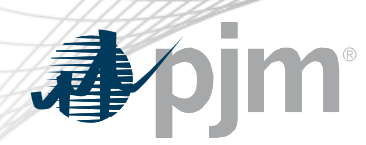

**Background** 

## Feedback from Member Survey highlighted two areas of improvement

- Idle timeout
- Session timeout

## Idle timeout

• A user is logged out after being idle within an application for more than 20 minutes

## Session timeout

• A user is logged out after 24 hours regardless of activity.

心

**Timeouts** 

## **Session Expiration Warning**

Warning: your session is about to expire. Please click Ok to continue your session.

Time Remaining: 96 seconds

**OK** 

#### Sign In

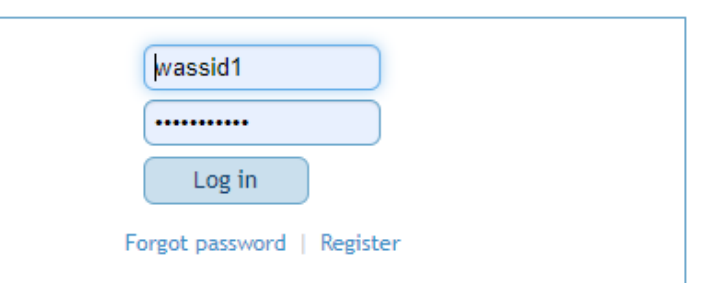

NOTICE: This system and the information processed or contained within is for the use of authorized users only. At any time, and for any lawful purpose, PJM may monitor, intercept, record and search any communications or data transiting or stored on this information system. At PJM's sole discretion, PJM may disclose pertinent information to the U.S. Government and its authorized representatives to protect the security of critical infrastructure and key resources, ensure information security, or to comply with any applicable law, regulation, legal process, or enforceable governmental request. User expressly consents to the terms and conditions contained in this notice. User has no reasonable expectation of privacy regarding communications or data transiting or stored on this information system. Unauthorized use of this system may be subject to criminal prosecution or civil proceedings.

 $\mathbf x$ 

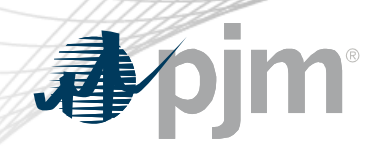

Bright Idea Goal

- Enhance feedback to users and make user experience more user friendly
	- Differentiate between idle and session timeouts
	- Provide ample time for user to acknowledge timeout
	- Make timeout functionality more streamlined like modern banks and credit card websites

## Idle vs. Session Timeout

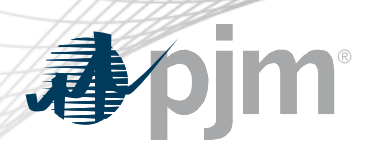

- Idle timeout popup
	- If the user is idle for 20 minutes a will 5 minute warning will be displayed

- Session timeout
	- After 24 hours of activity the user will receive a session expired popup

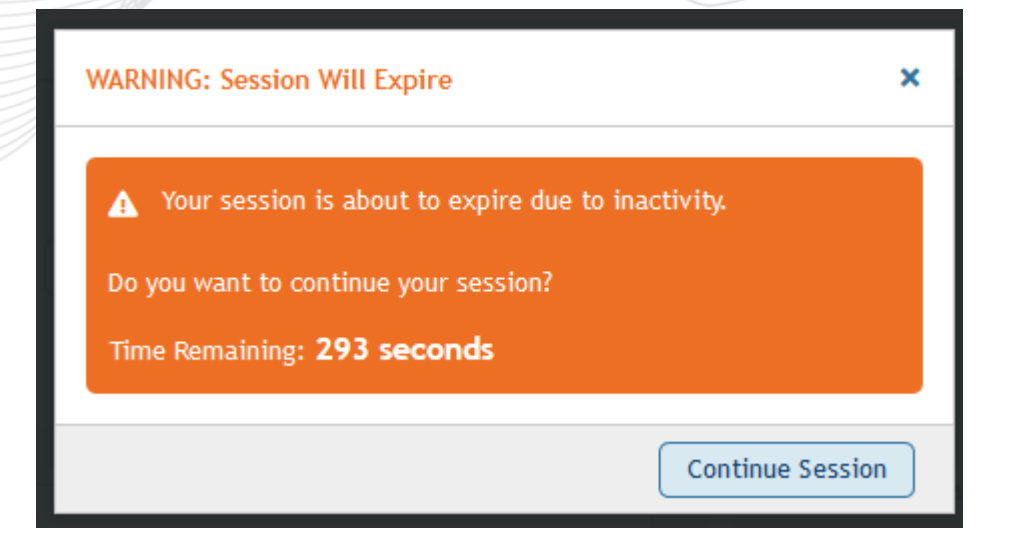

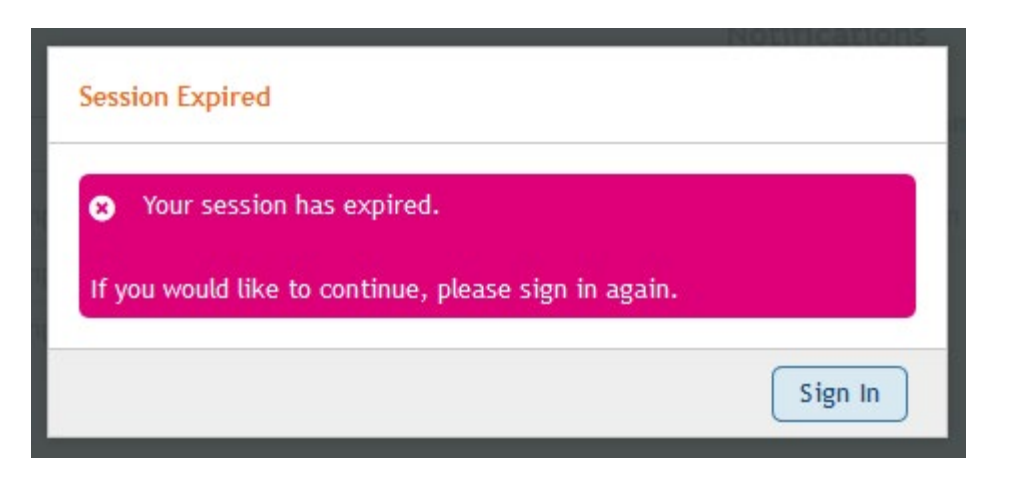

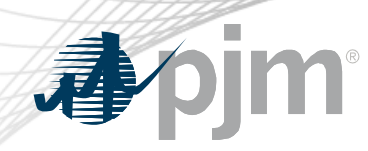

### Timeout Notifications

- Session expiration timer added to top left tool bar
	- New Session timer

Session Expiration: 23:01:16 PJM | PJM Interconnection (LEFKOE ) | Sign Out Contact | Help

– 15 minutes or less appears in warning color

Session Expiration: 00:14:57 PJM | PJM Interconnection (LEFKOE ) | Sign Out Contact | Help

– 5 minutes or less appears in alert color

Session Expiration: 00:04:31 PJM | PJM Interconnection (LEFKOE) | Sign Out Contact | Help

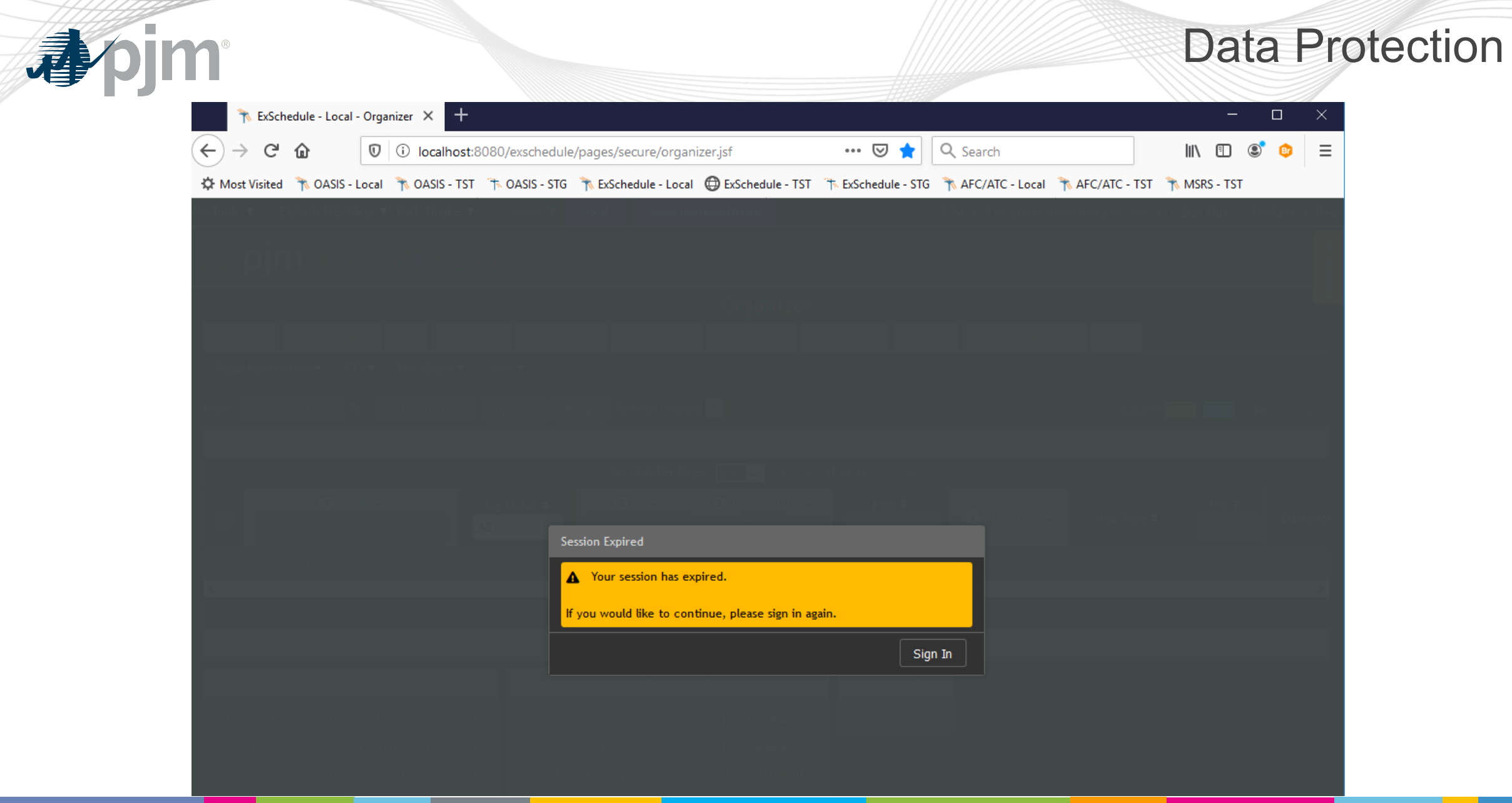

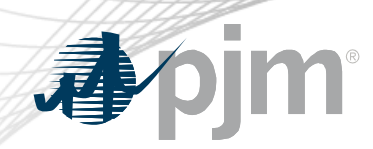

Next Steps

- Q32020
	- External Communications
	- First phase of applications deployed to Production
- Q42020
	- Balance of applications deployed to Production